# A Hitchhiker's Guide to Azure Mobile Apps

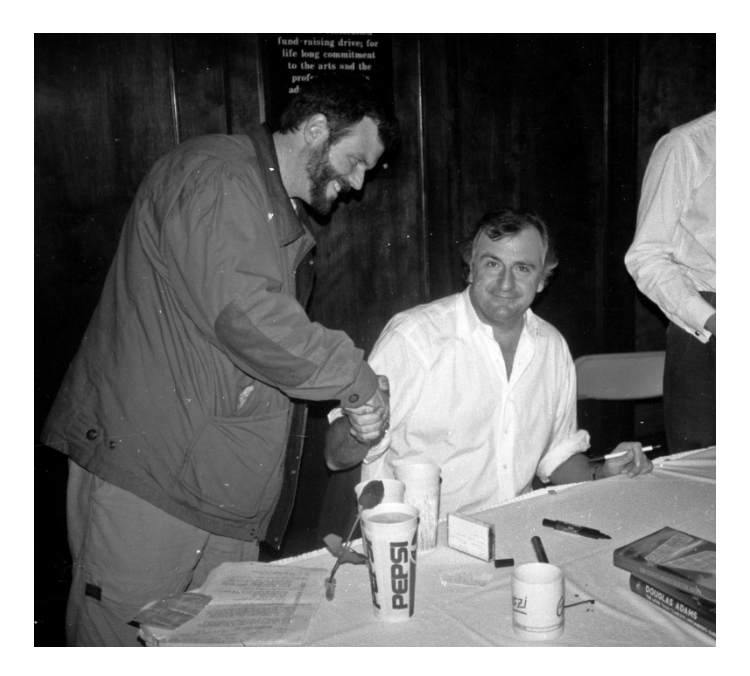

# David Giard

Microsoft Technical Evangelist

- @DavidGiard
- DavidGiard.com
- TechnologyAndFriends
- dGiard@microsoft.com

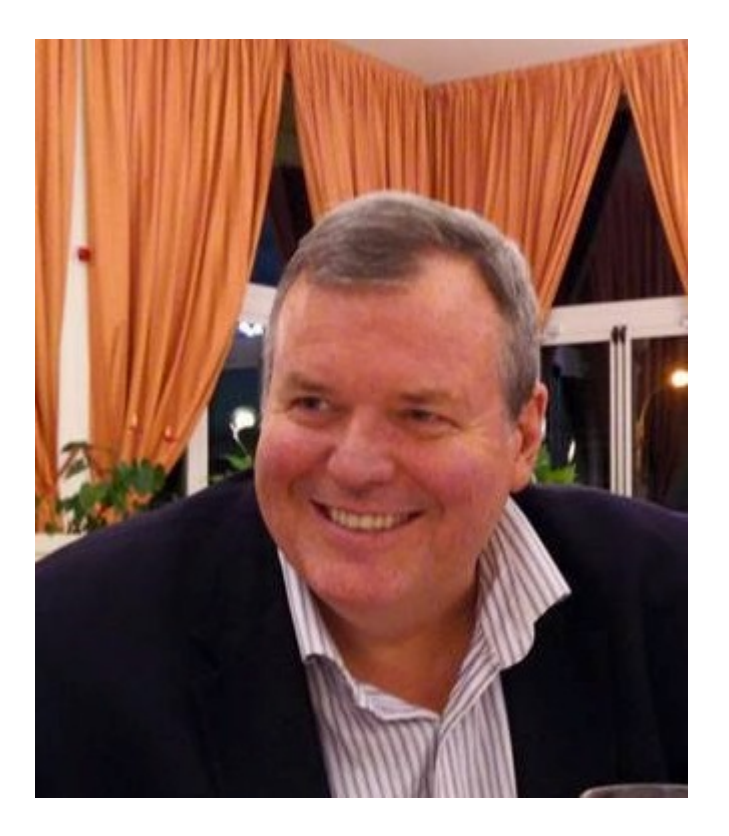

## This presentation is dedicated to Bill Fink

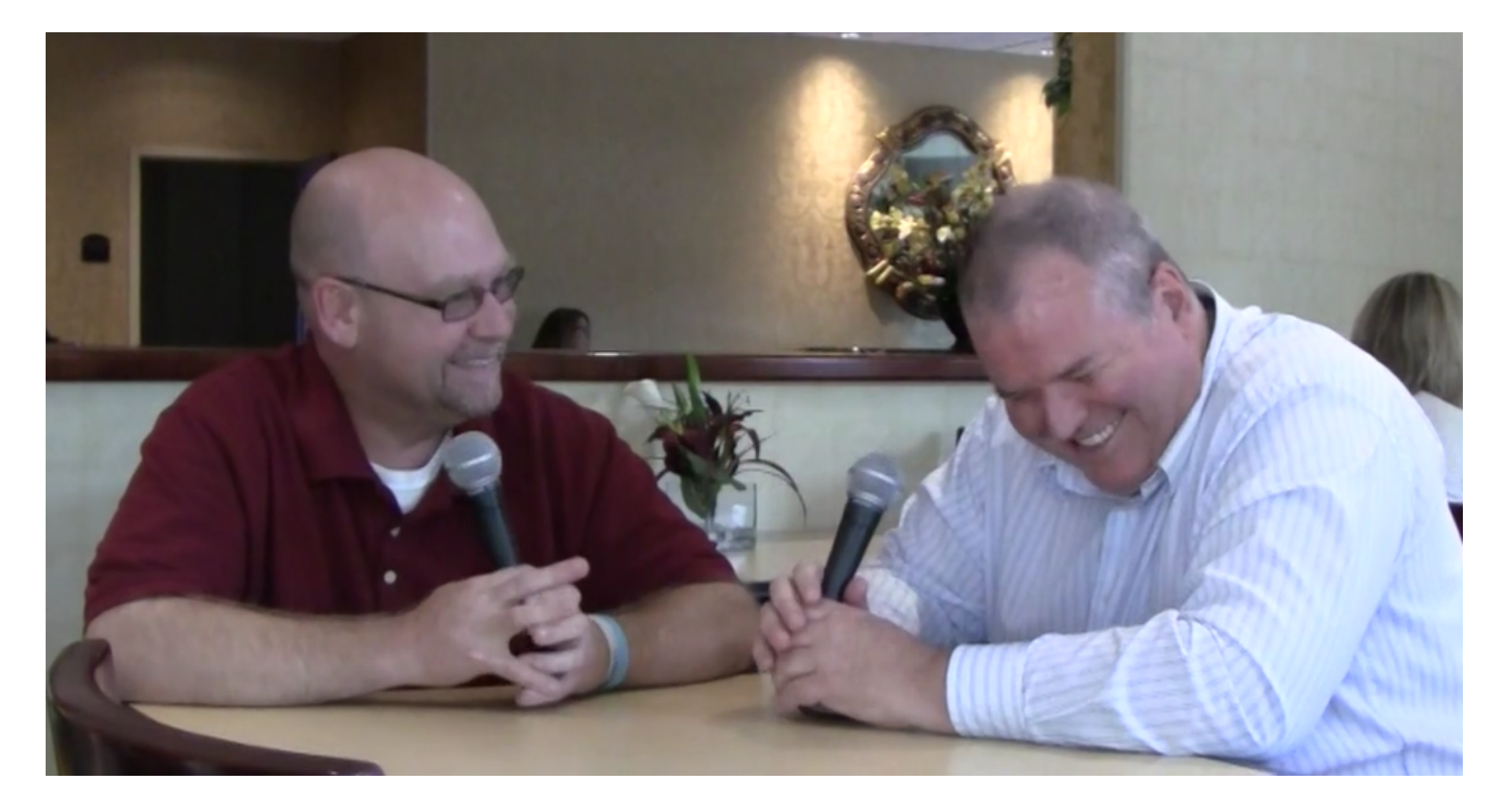

### This presentation is dedicated to Bill Fink

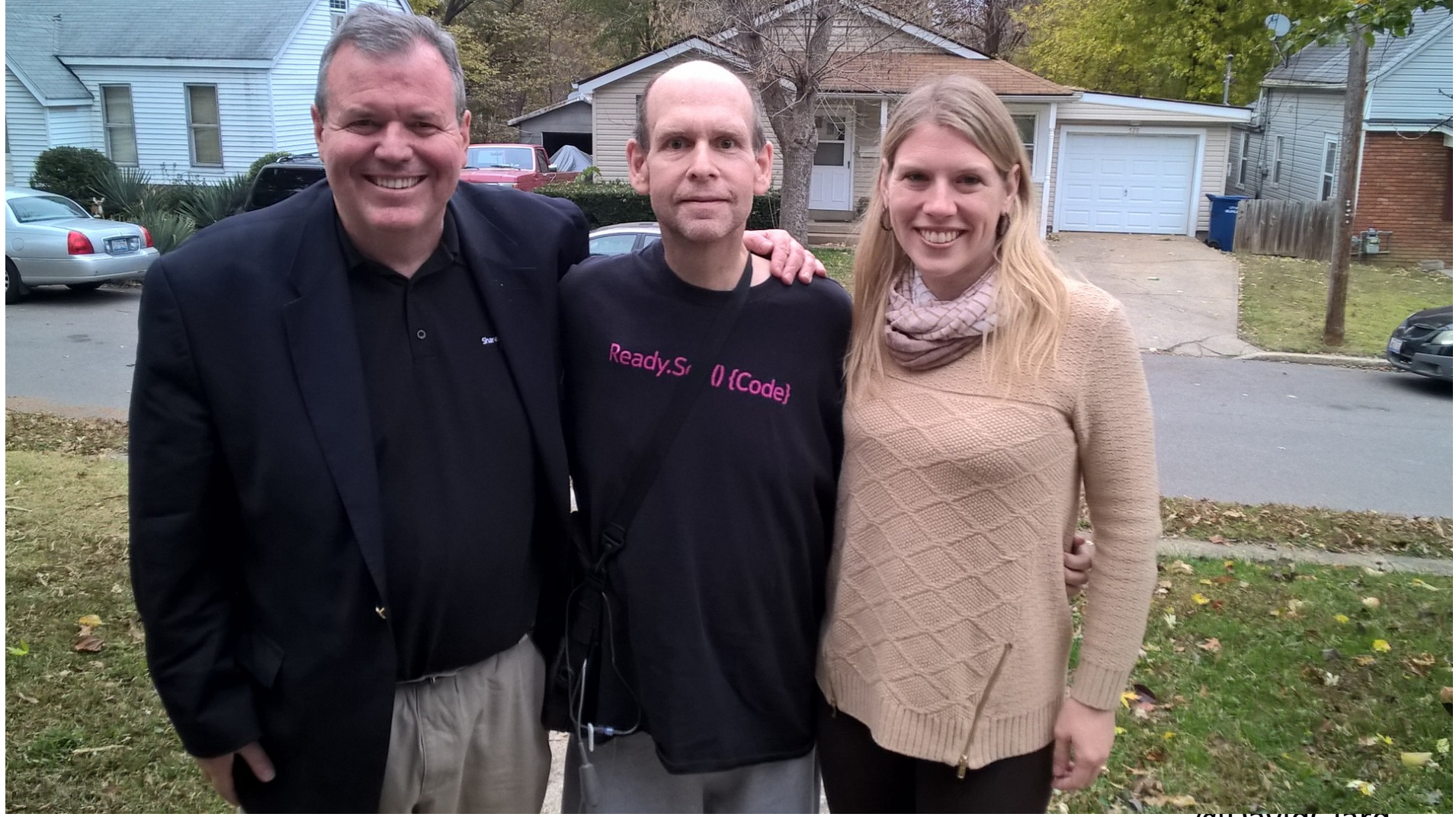

**WDAVIOGIATO** 

# Agenda

- Why Azure Mobile Apps?
- Mobile Architecture
- Common Data Access
- Customization
- Dynamic Data
- Client Code
- Identity and Permissions
- Scaling
- API Scripts
- Notifications

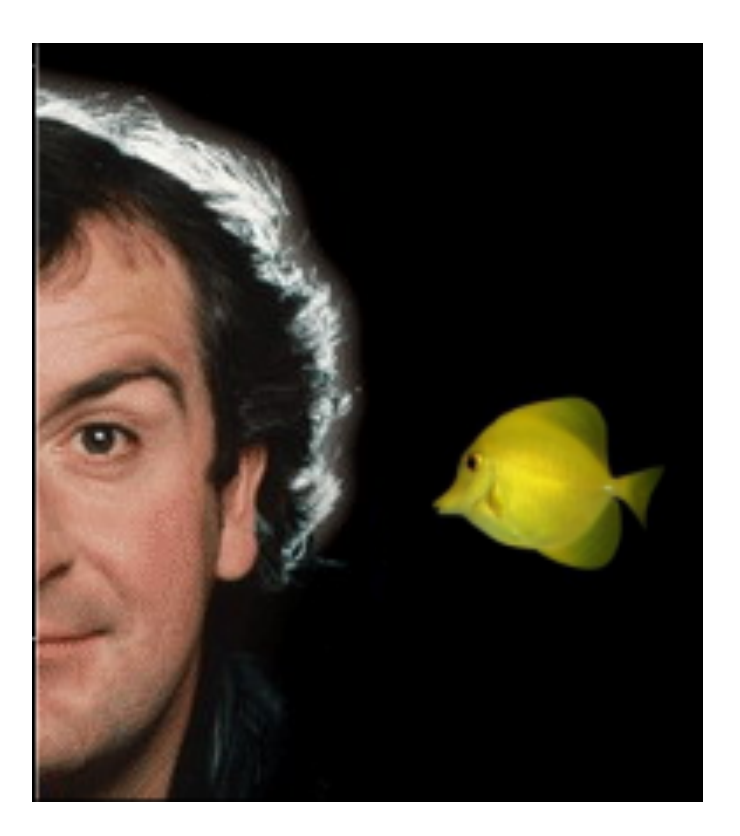

# Why Azure Mobile Apps?

- Integrate with
	- Web Apps
	- Logic Apps
	- API Apps
- All features of Web Apps

**Real may disturb** 11/2021/12/2010 11:00:00 **Willies out of me. • To** nna nuality of service. nitored for training pu Aow many roads must a man y lhat's 6 times 79 • Whv ck un hitchhika : I know this a nt at the end of the unive loodbye, and t or all the fish ent • Zaphod • I want to g where I've net 1. and I'd like t **d**ron't affect me, ady a woman. ere's anything 10u. • Itj **L** important tha 1 here mo ind shot now! alactic Ga ile Blaster • Doc out there and th way? . Vogon p in the Universe. u the oi ve got a headac t**o the main com** ia Kavula is per as swearing! • Tr 'm British. I kno Go with the hun eave this elled by Iemons useless! • We'r ship Arthur. In space. • Even an improl 'e needs coort en to have.• Buttons aren't toys orry to hear ab was it called again? • All the bu **s are gray. • Eve** mine, I got an an awaru tor it. • In prway? That was nd freedom, and racy. and stuff like that. I hereby d I'm taking this Whoo! • Here I was thinkin vho considered end a narcissistic moron. wh THE ANSWER TO LIFE THE

# Why Azure Mobile Services?

- Frees you from plumbing code
- Handles API Changes
- Cross-Platform solution
- Choose JavaScript or .NET

fisiu. 11.0001110701111111111111 willies out of me. • To iitored for training pu hat's 6 times 79 • Whv know this the end of the unive! oodbve. and ' aod • I want to g vhere l've ne ion't affect me ıdv a woman important tha ile Blaster • Do it there and ti way? • Vogon r ve got a headac ia Kavula is ner 'm British. I kno lled by lemons! Irthur. In snace. • Even an improi have.• Buttons aren't tovs as it called again? • All the bu rway? That was l got an an awaru tor it. • Th d freedom. and and stuff like that. I hereby d I'm taking this ho considerer TO LIFE THE

#### Mobile Architecture

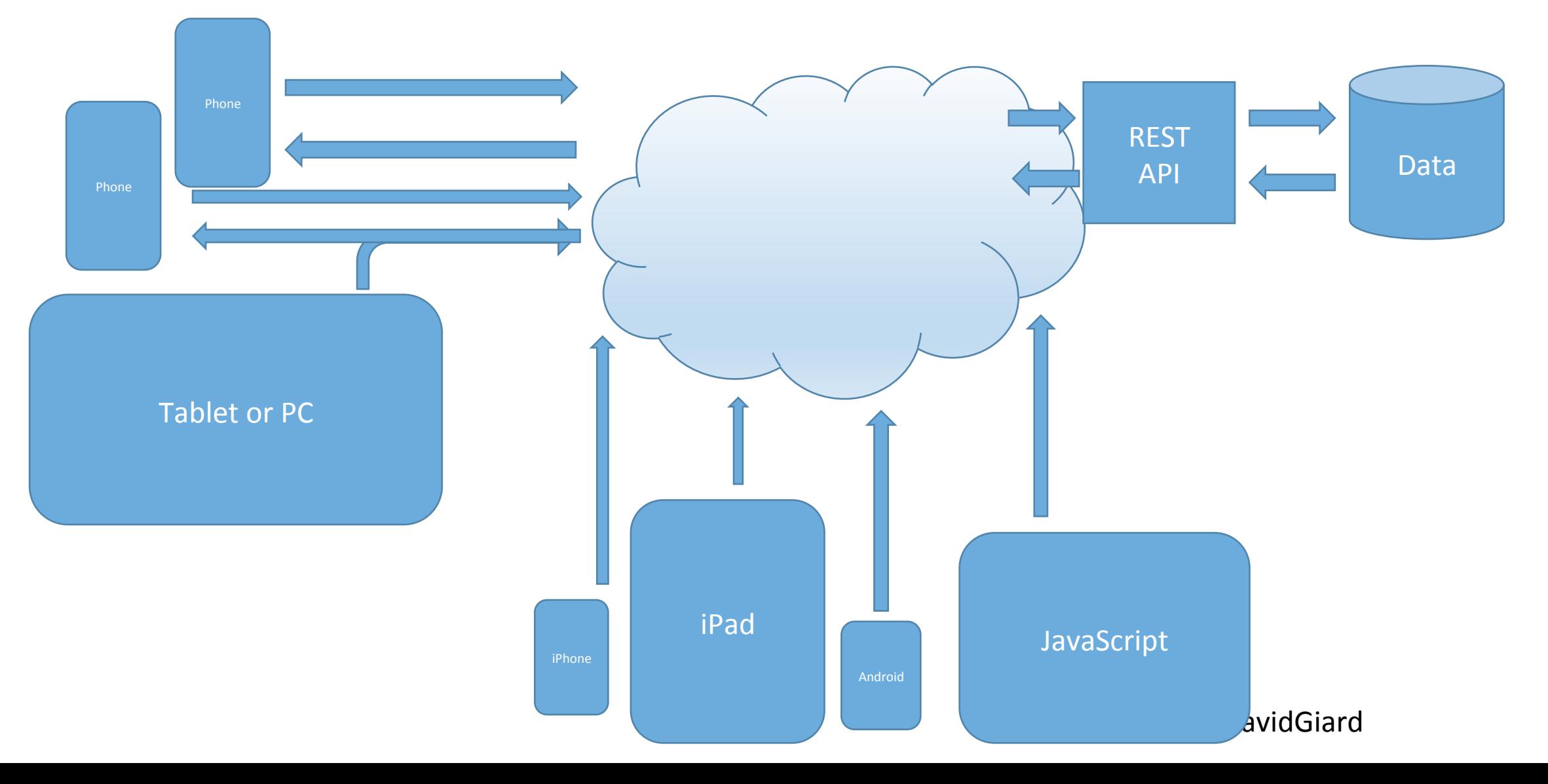

# Pieces of Azure Mobile Apps

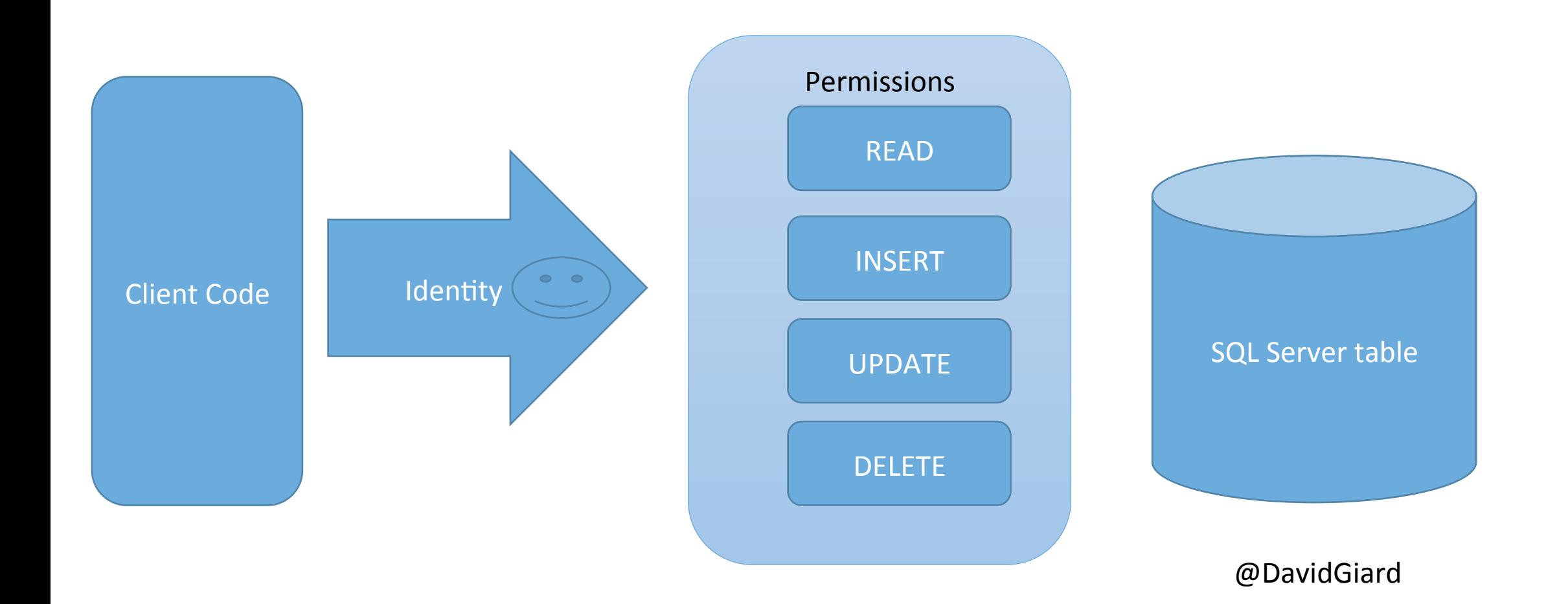

# Creating a Mobile App

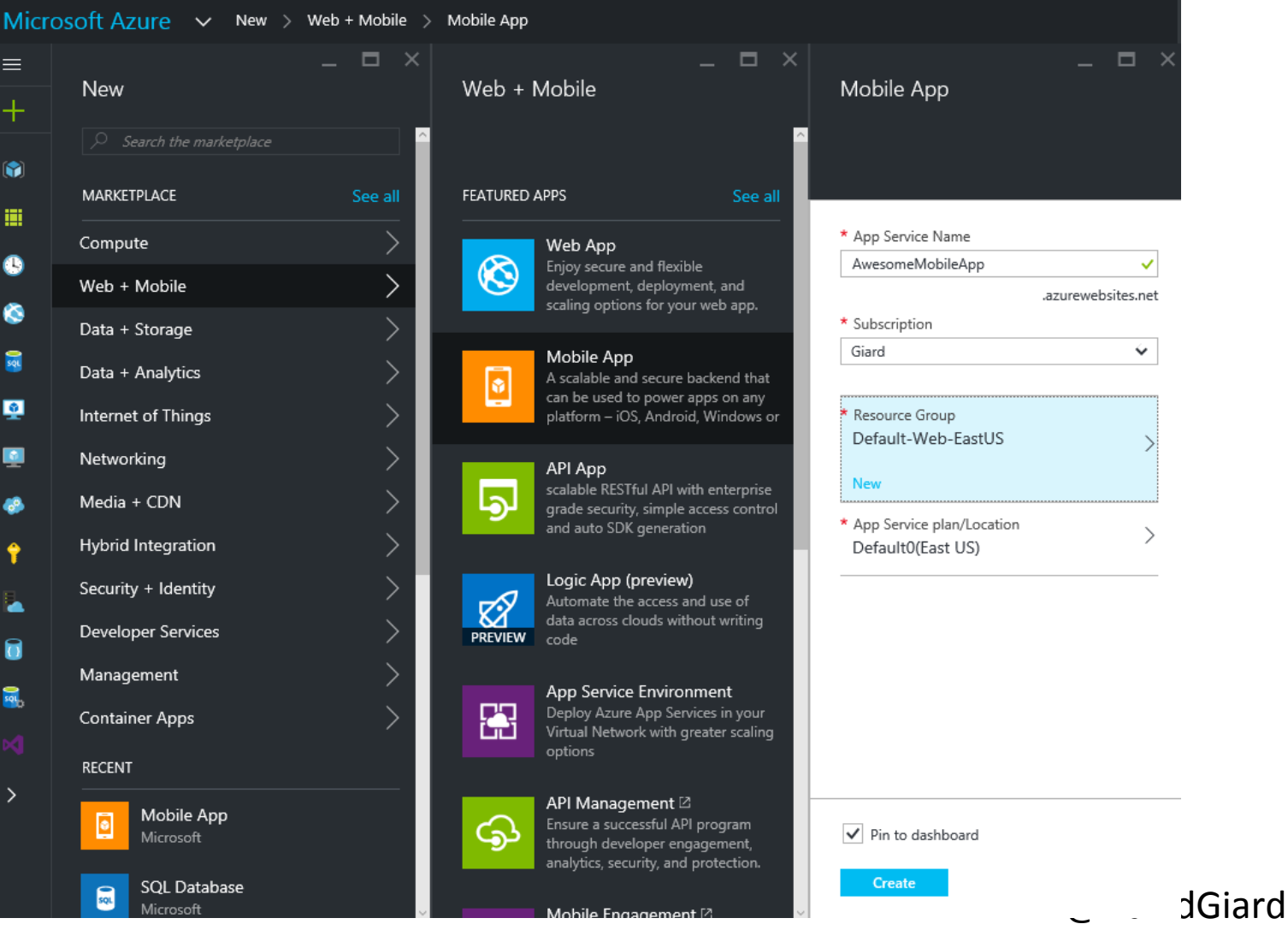

# Creating a Mobile App

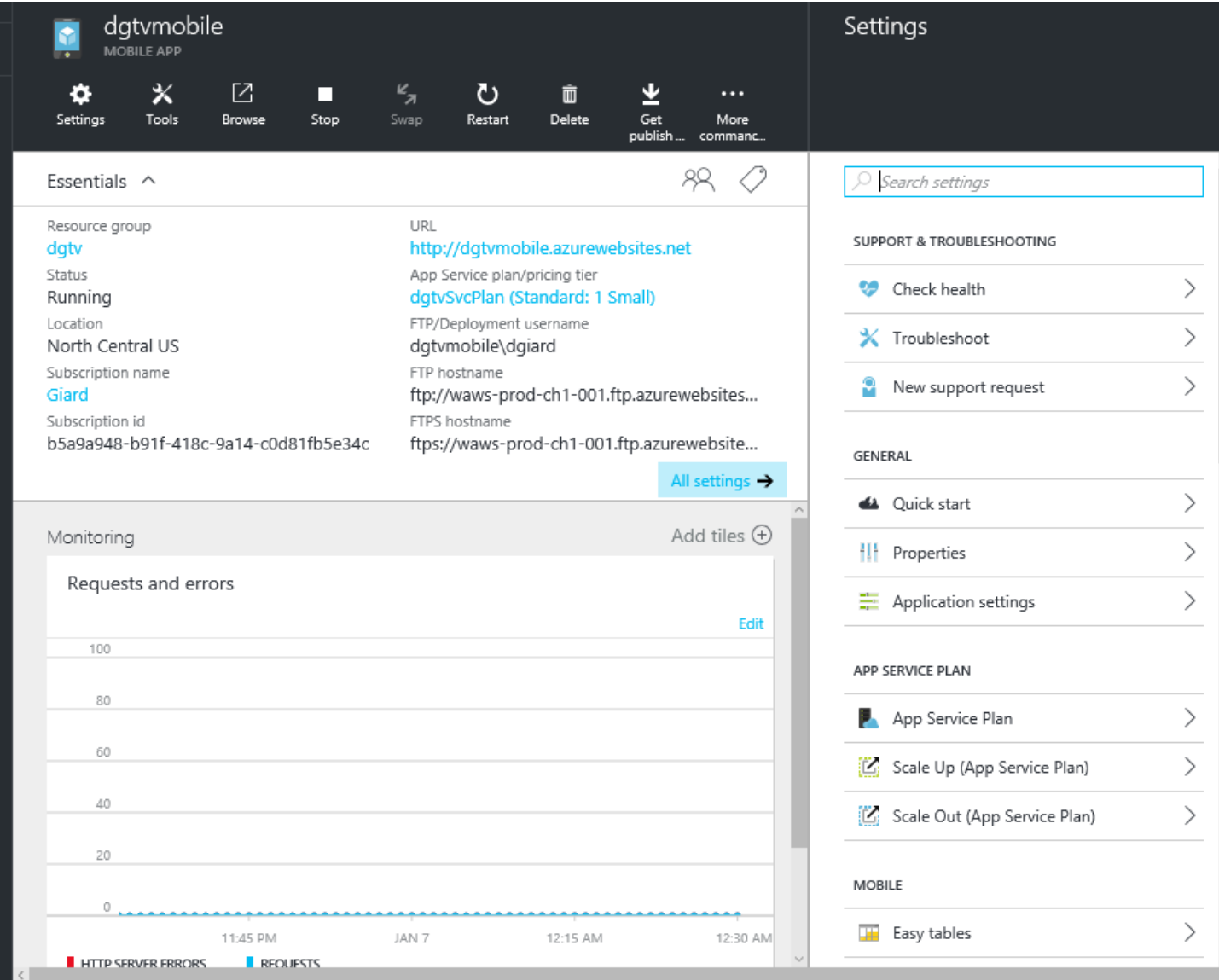

https://Giard.azurewebsites.net/Tables/Table1

https://mymobileapp-code.azurewebsites.net/Tables/Table1

- GET, PUT, POST, DELETE, PATCH
- Extend GET with oData Query syntax

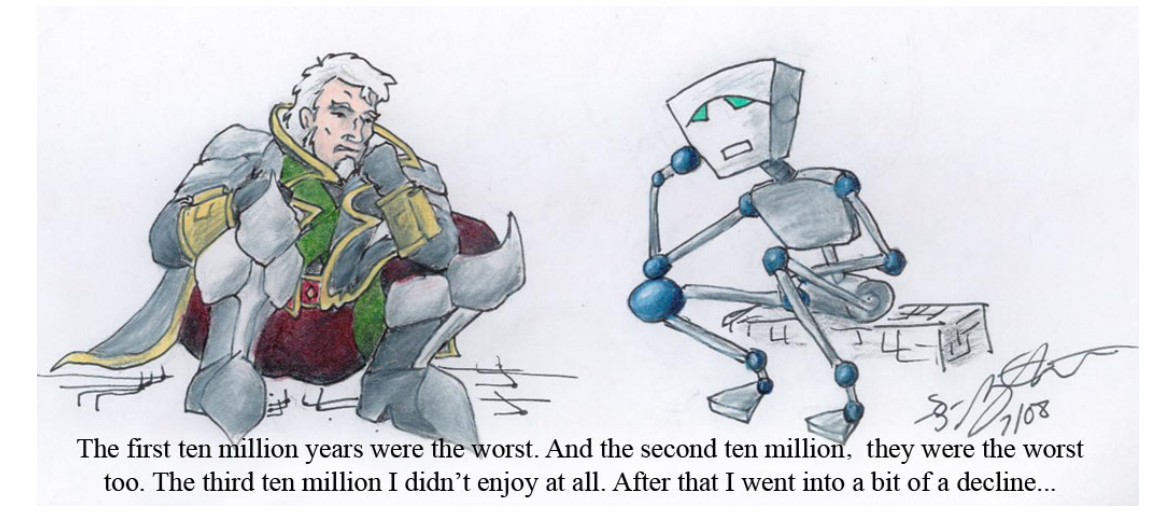

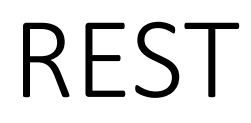

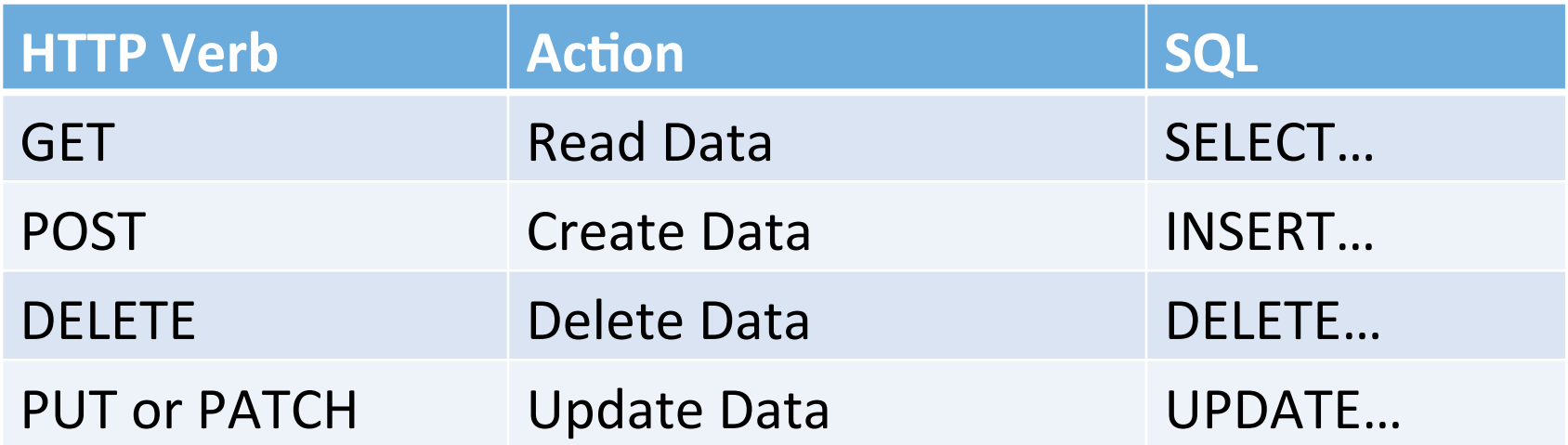

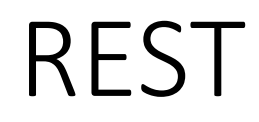

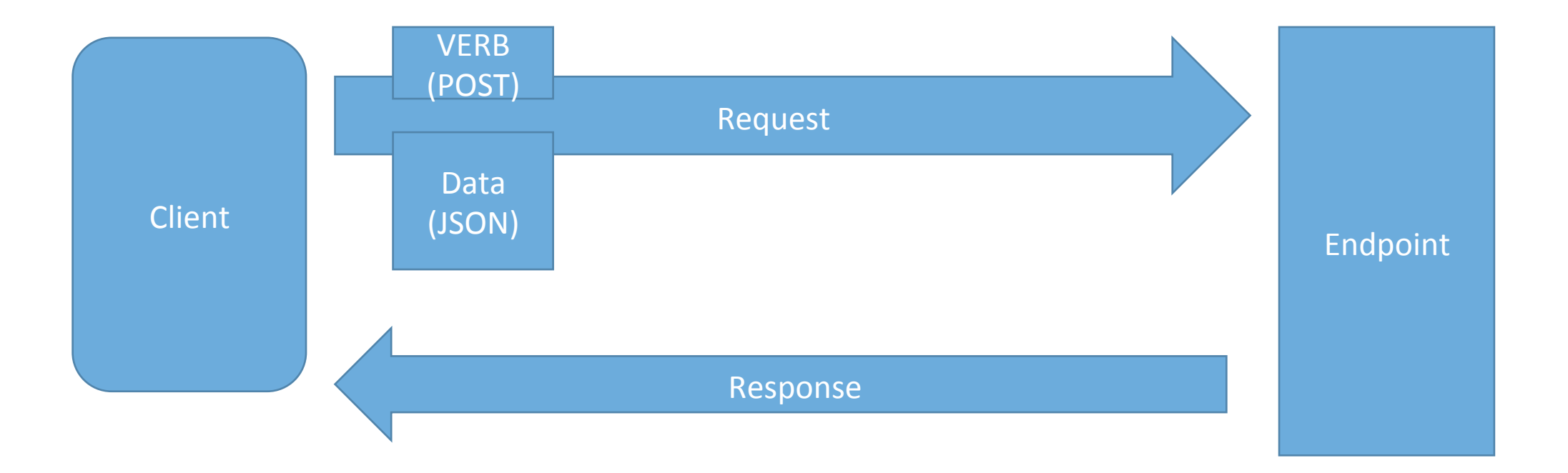

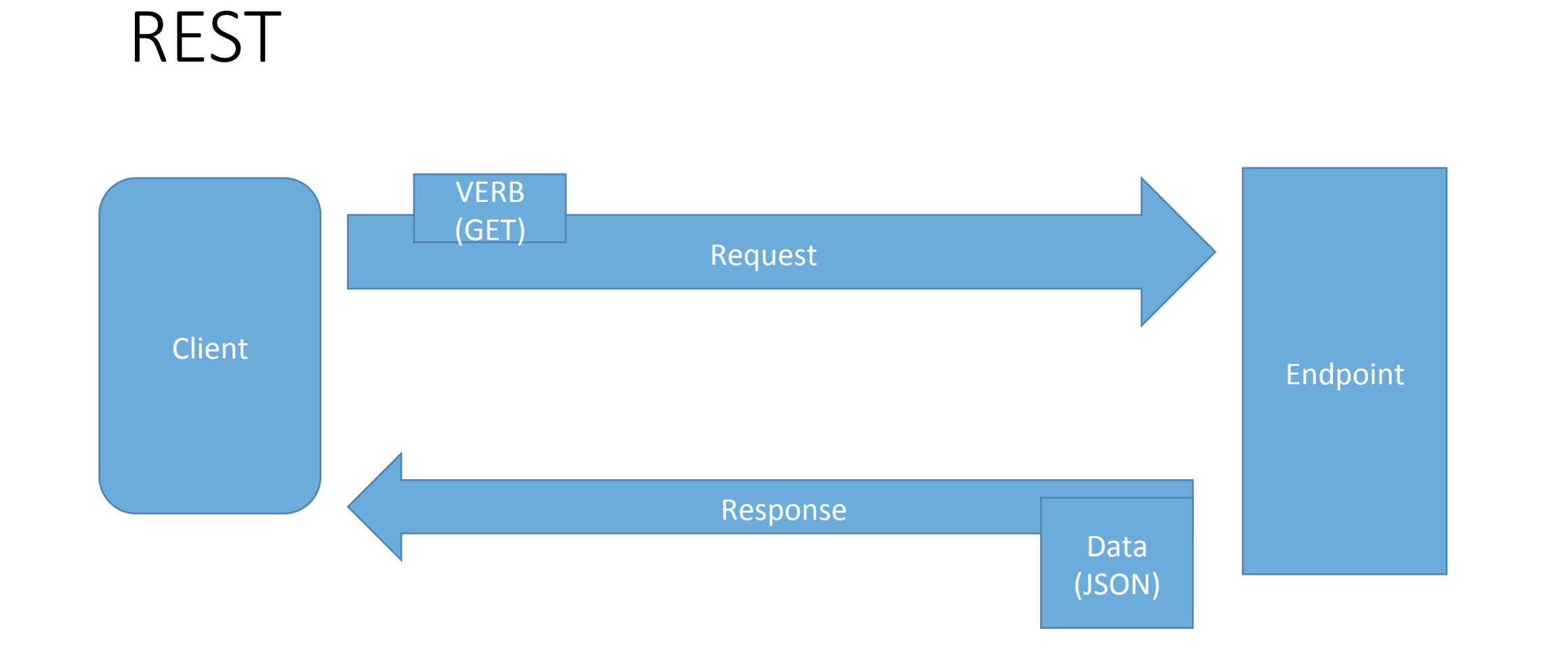

# oData Query Syntax

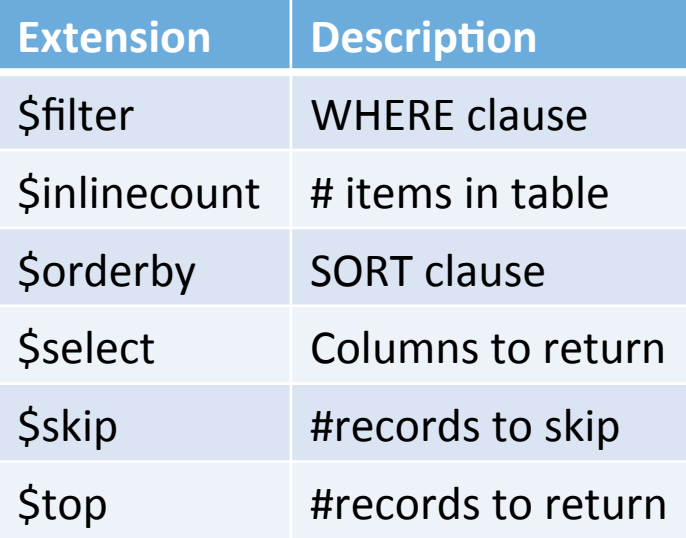

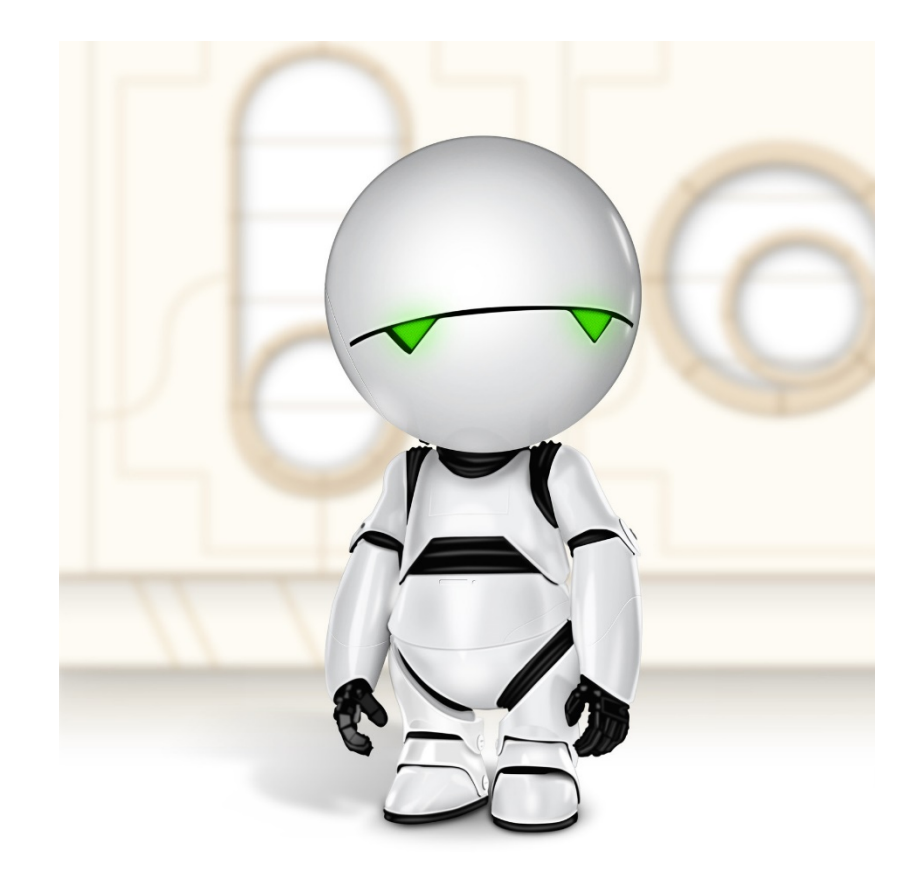

../Tables/Table1?\$filter=state eq IL

../Tables/Table1?\$filter=state eq IL&\$orderby=LastName

# Dynamic Schema

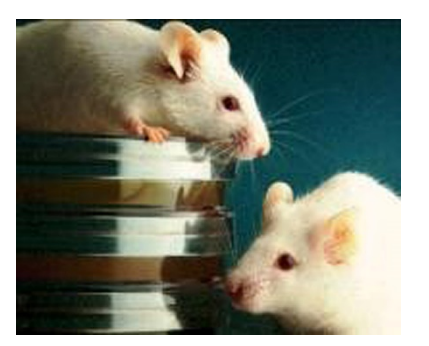

- Automatically adds columns if matching data submitted
- Useful during development
- Turn off during production

#### Permissions

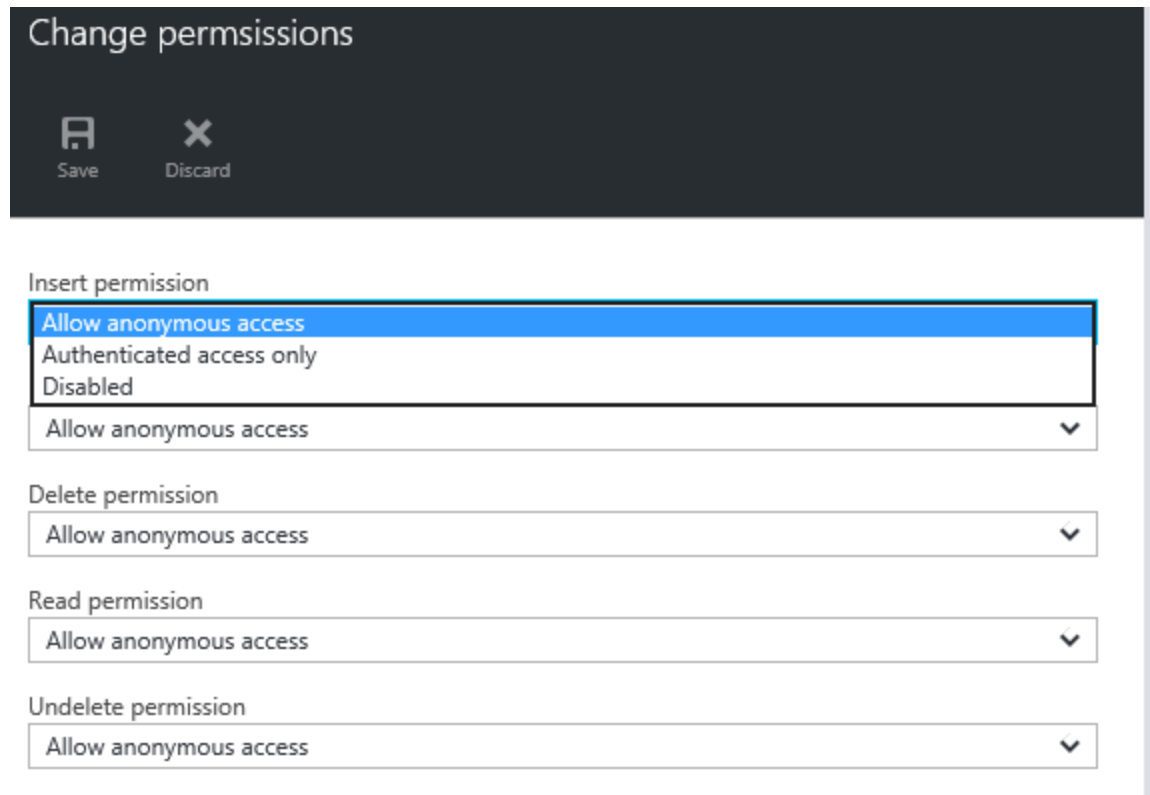

#### Demo

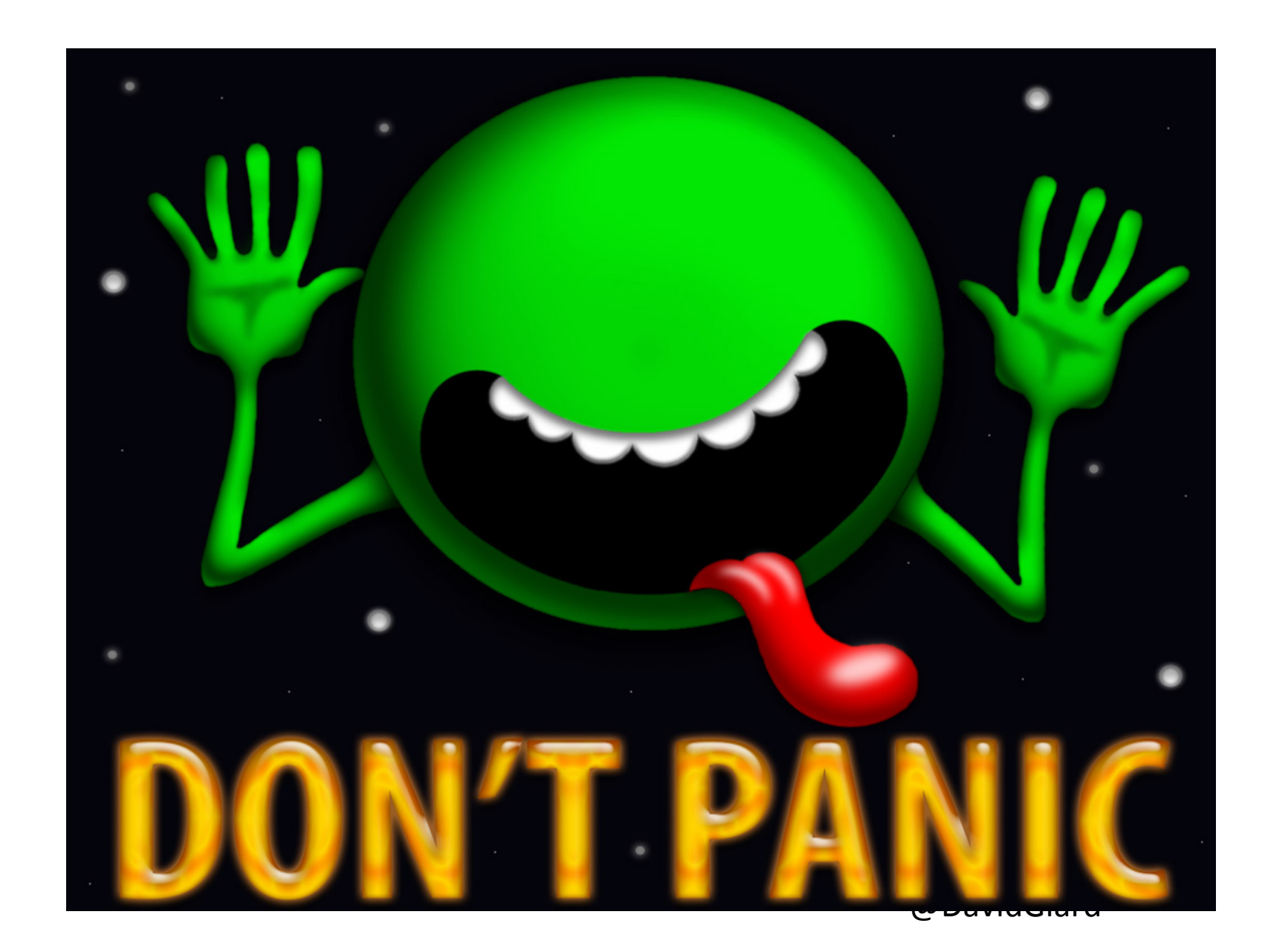

# Identity - Single Sign-On

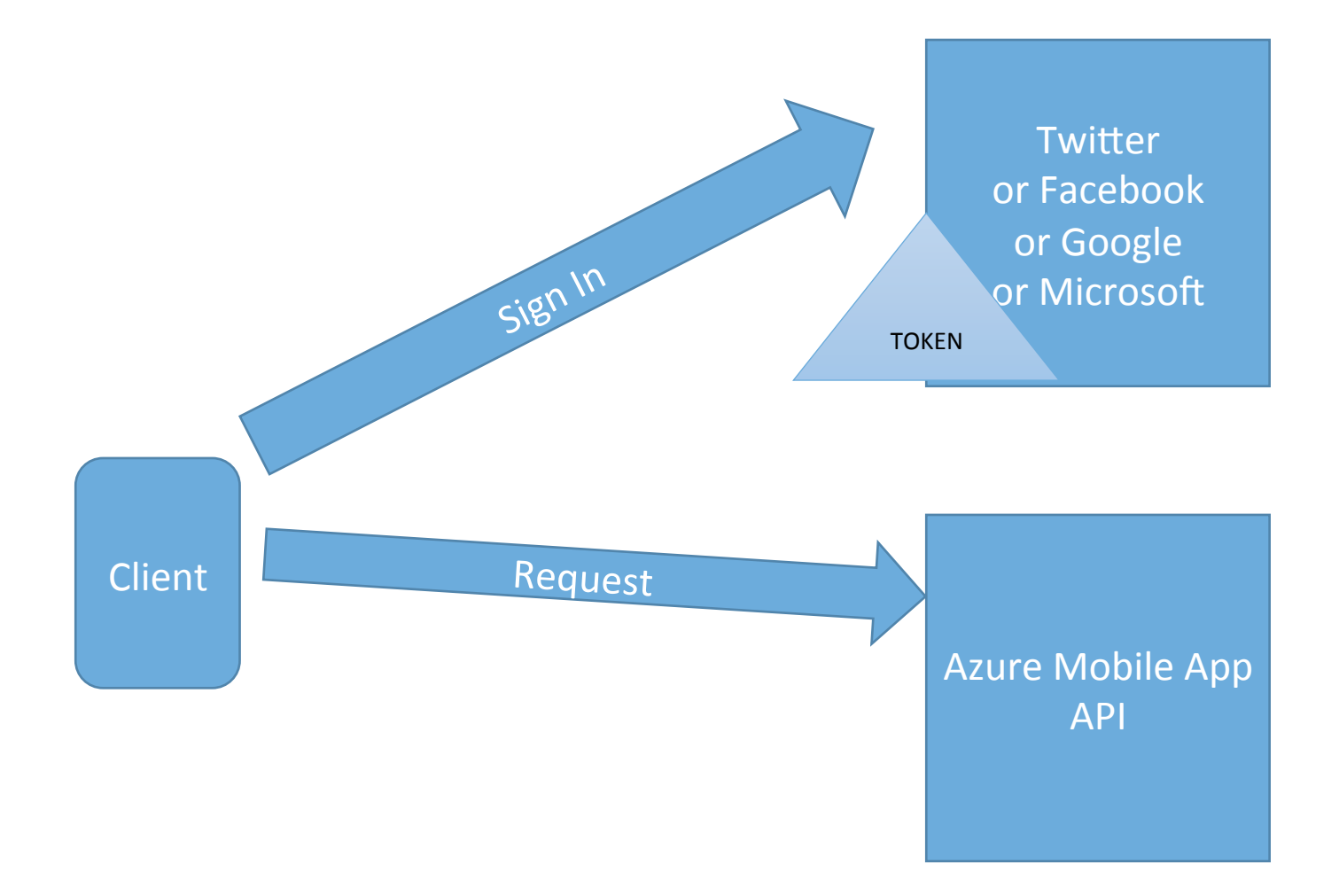

# Identity

43 **DASHBOARD** CONFIGURE **DATA SCHEDULER** PUSH **IDENTITY** SCALE LOGS **API** 

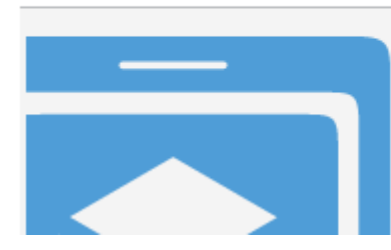

Your mobile service was created.

Now let's connect it to an app.

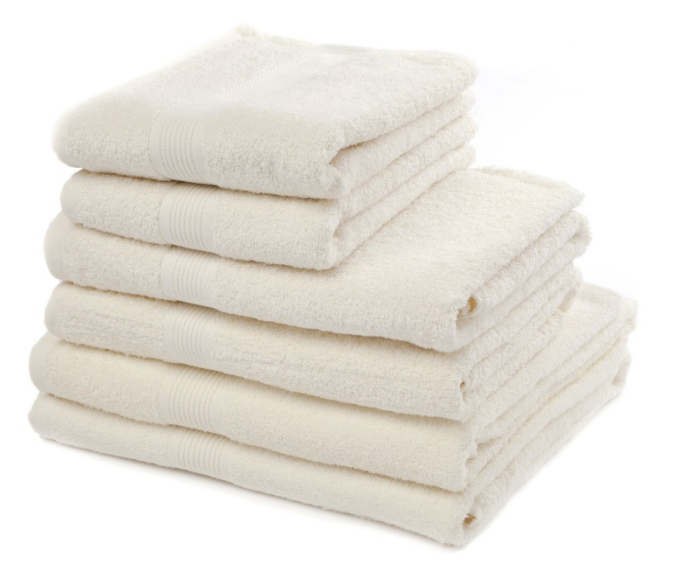

# Identity

```
function insert(item, user, request) {
  item.CreatedBy = user.userId;
  				request.execute();	
}
```

```
function read(query, user, request) {
  query.where ({CreatedBy:user.userId});
  				request.execute();	
}
```
#### Demo

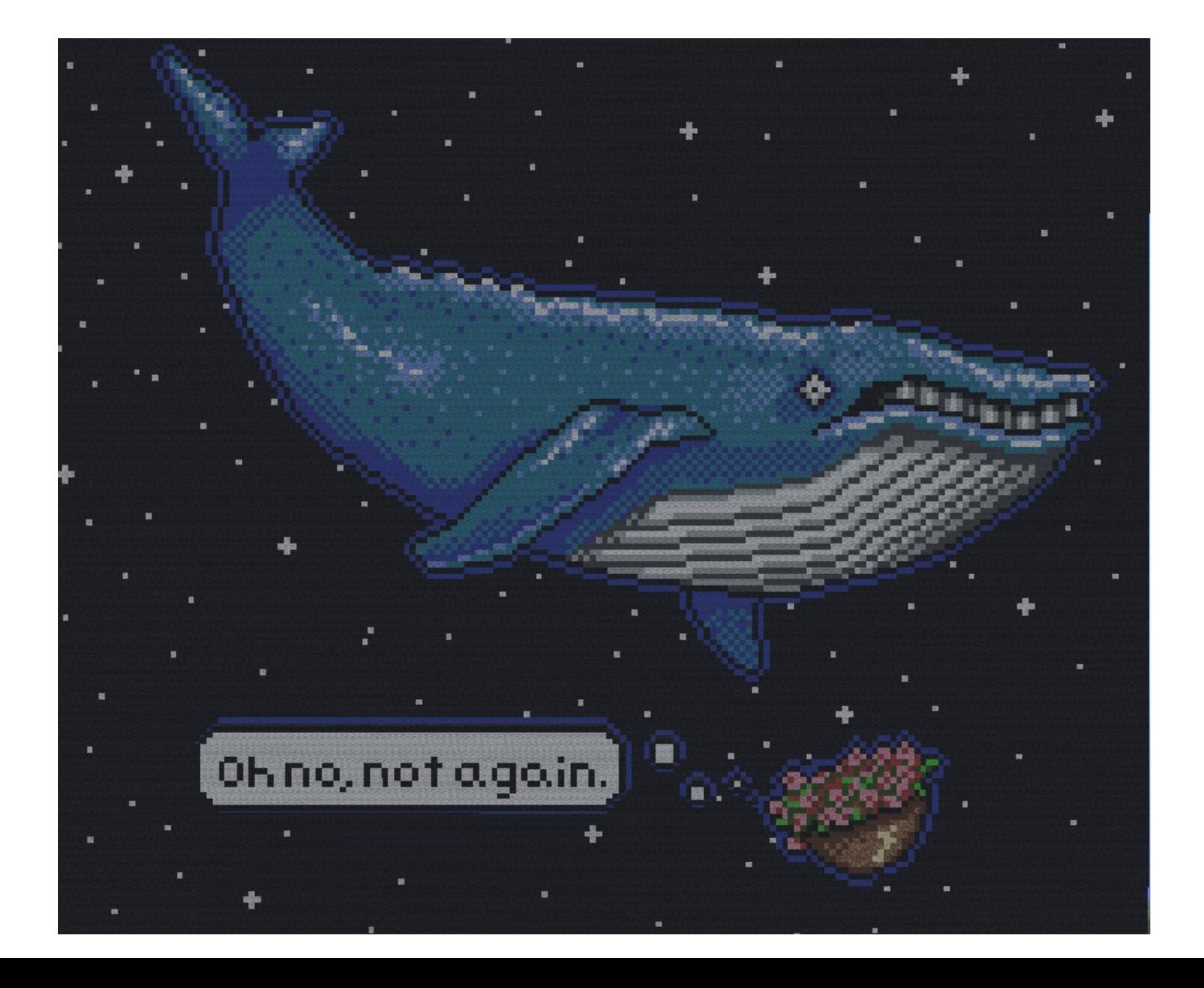

# Scaling

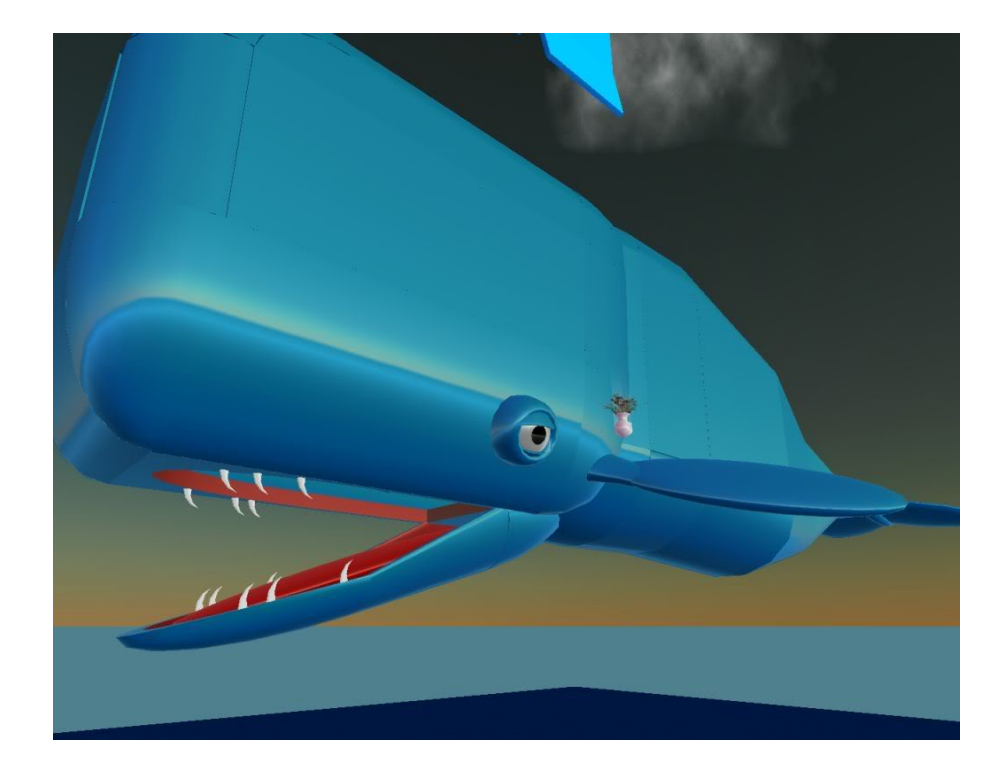

# Scaling

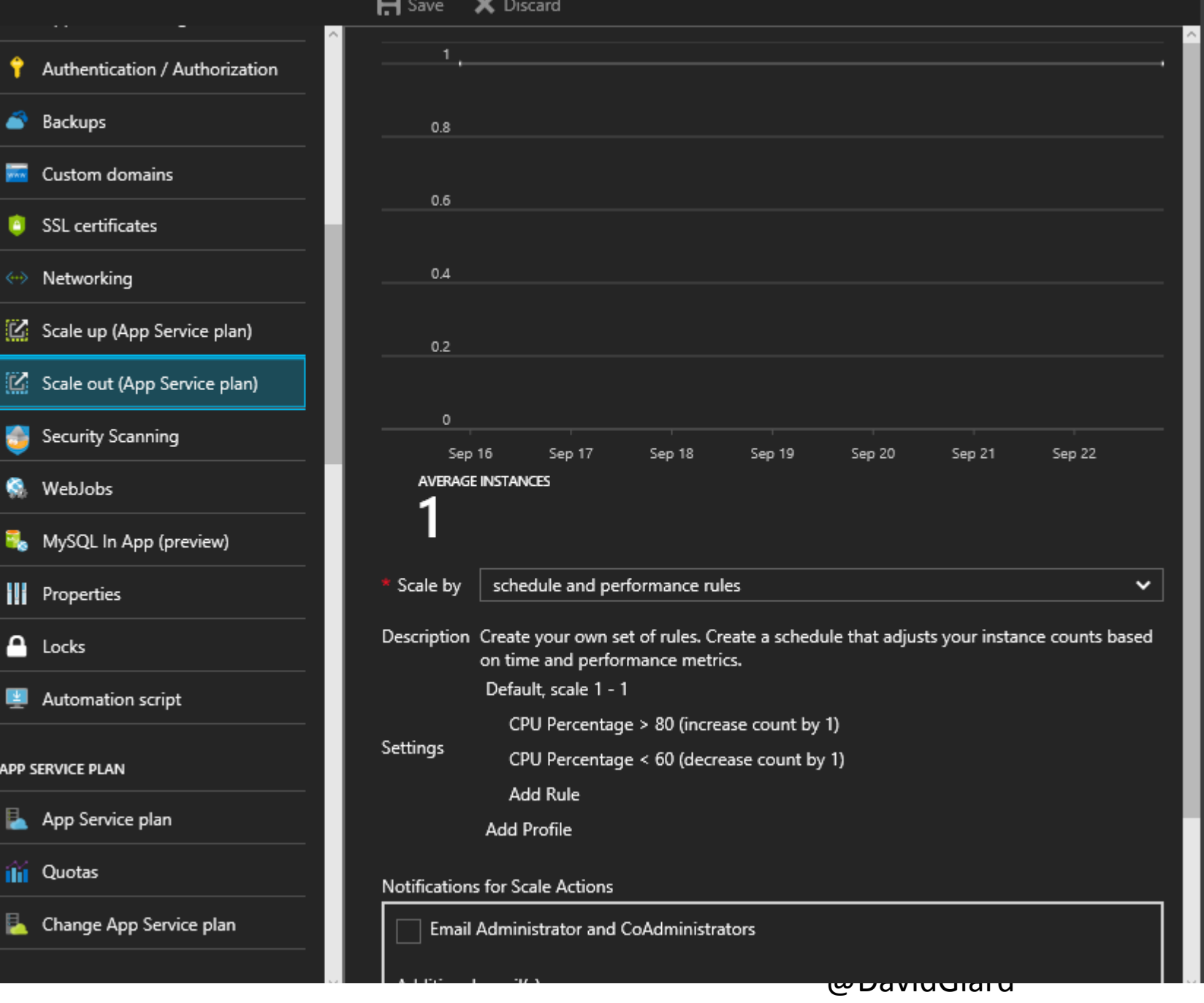

# API Scripts

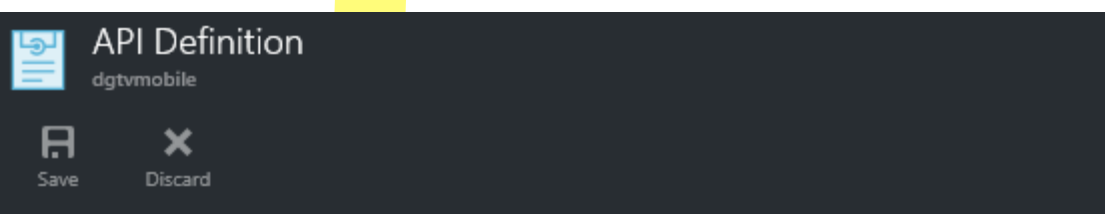

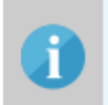

API definition lets you configure the location of the Swagger 2.0 metadata describing your API. This makes it easy for others to discover and consume your API. Note: the URL can be a relative or absolute path, but must be publicly accessible.

#### API definition location

URL of API definition (e.g., http://www.yoursite.com/apidefinition.json)

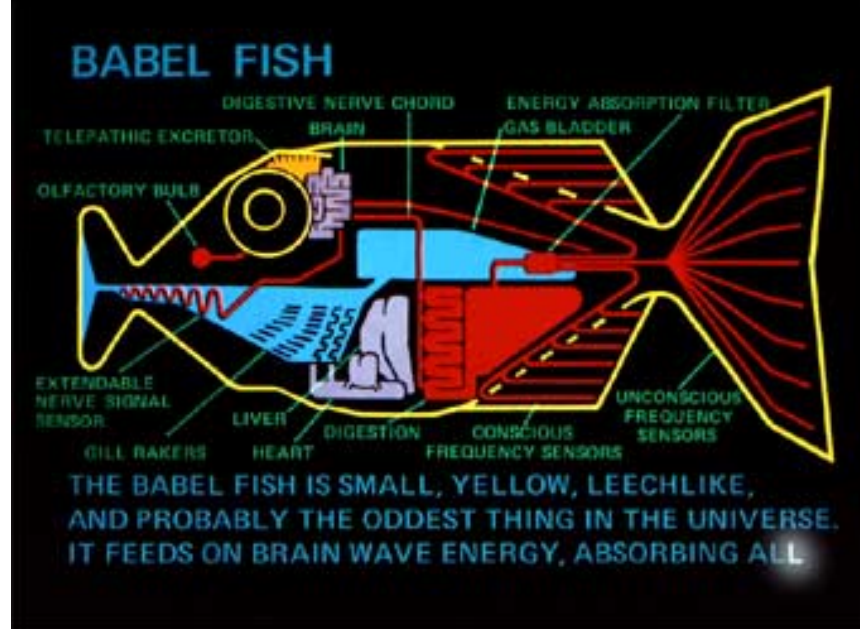

# API Scripts <Mobile Service URL>/api/<API Name>

#### $e^{.\!\mathbf{\hat{S}}^{.\prime}}$ https://giard.azure-mobile.net/api/MyApi

```
exports.post = function(request, response) {
  // Use "request.service" to access features of your mobile service, e.g.:
  // var tables = request.service.tables;
  // var push = request.service.push;
  response.send(statusCodes.OK, { message : 'Hello World!' });
};	
exports.get = function(request, response) {
  response.send(statusCodes.OK, { message : 'Hello World!' });
};
```
# Mobile Apps in .NET

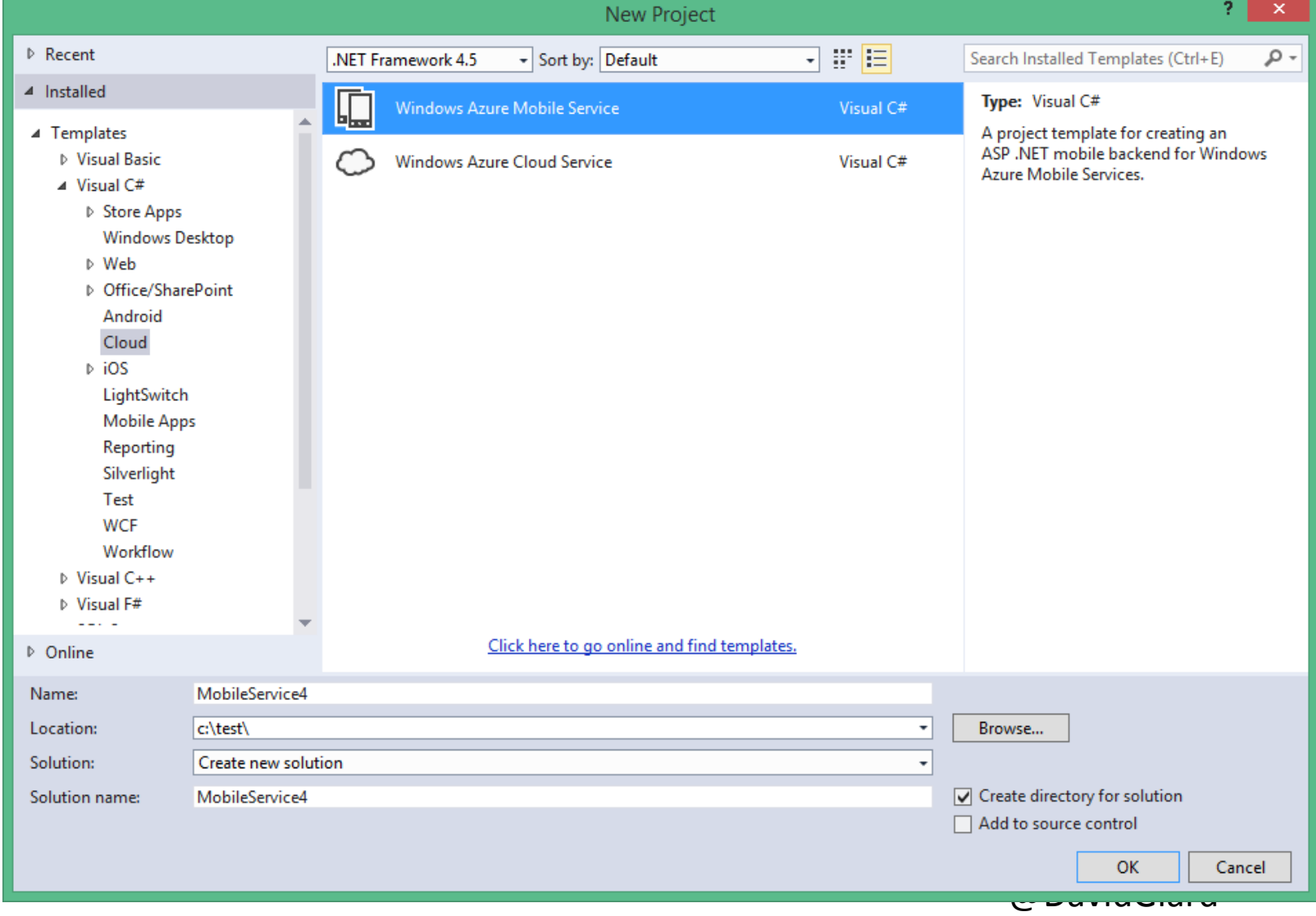

# Mobile Apps in .NET<br>
public class TodoItemController : TableController<TodoItem>

```
1 reference
protected override void Initialize(HttpControllerContext controllerContext)
    base.Initialize(controllerContext);
   MobileService4Context context = new MobileService4Context(Services.Settings.Schema);
    DomainManager = new EntityDomainManager<TodoItem>(context, Request, Services);
// GET tables/TodoItem
0 reference
public IQueryable<TodoItem> GetAllTodoItems()
    return Query();
// GET tables/TodoItem/48D68C86-6EA6-4C25-AA33-223FC9A27959
0 reference
public SingleResult<TodoItem> GetTodoItem(string id)
    return Lookup(id);
// PATCH tables/TodoItem/48D68C86-6EA6-4C25-AA33-223FC9A27959
Orgforance
public Task<TodoItem> PatchTodoItem(string id, Delta<TodoItem> patch)
    return UpdateAsync(id, patch);
```
#### Demo

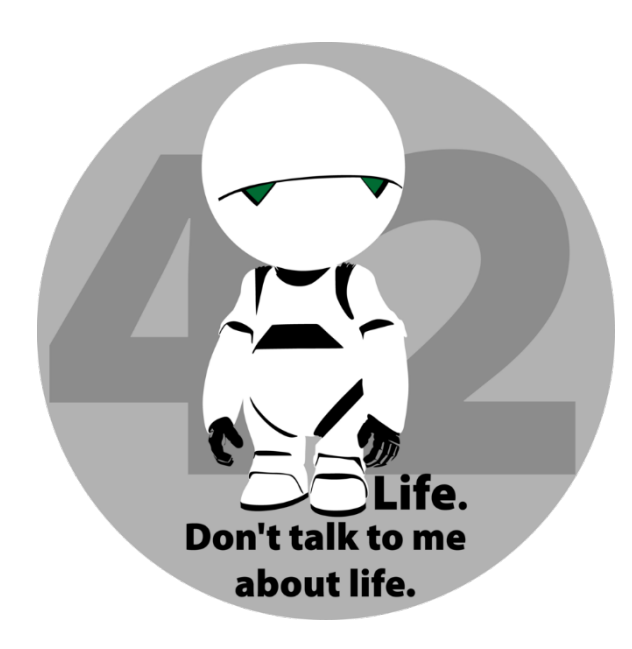

#### **Push Notifications**

42 **DASHBOARD DATA SCHEDULER IDENTITY API** CONFIGURE **SCALE** LOGS

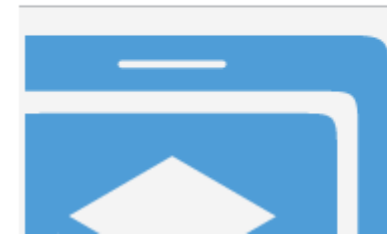

Your mobile service was created. Now let's connect it to an app.

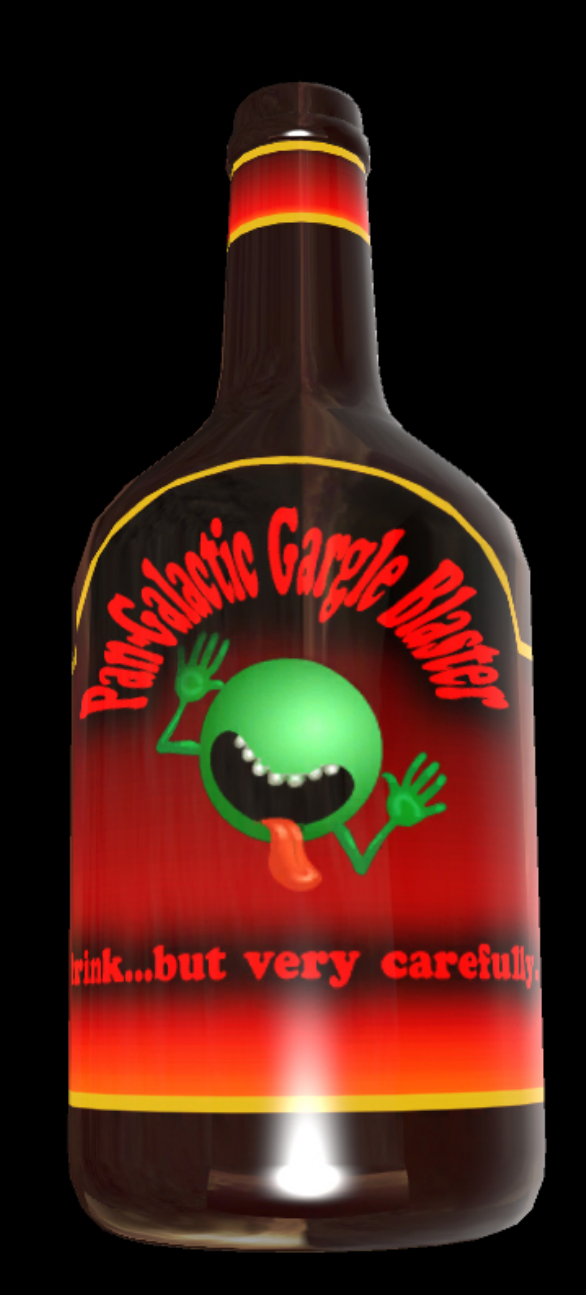

# Push Notifications

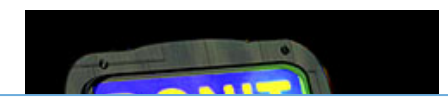

```
'<text id="1">Sample Toast</text></binding></visual></toast>';
                                         \mathcal{L}<sup>1</sup><?xml version="1.0" encoding="utf-8"?><toast><visual><binding template="ToastText01">' +
var push = request.service.push;
var payload =				push.wns.send(null,	
    								payload,	
    'wns/toast', {
      success: function (pushResponse) {
console.log("Sent push:", pushResponse);
												}	
    								});	
}
```
## **Push Notifications**

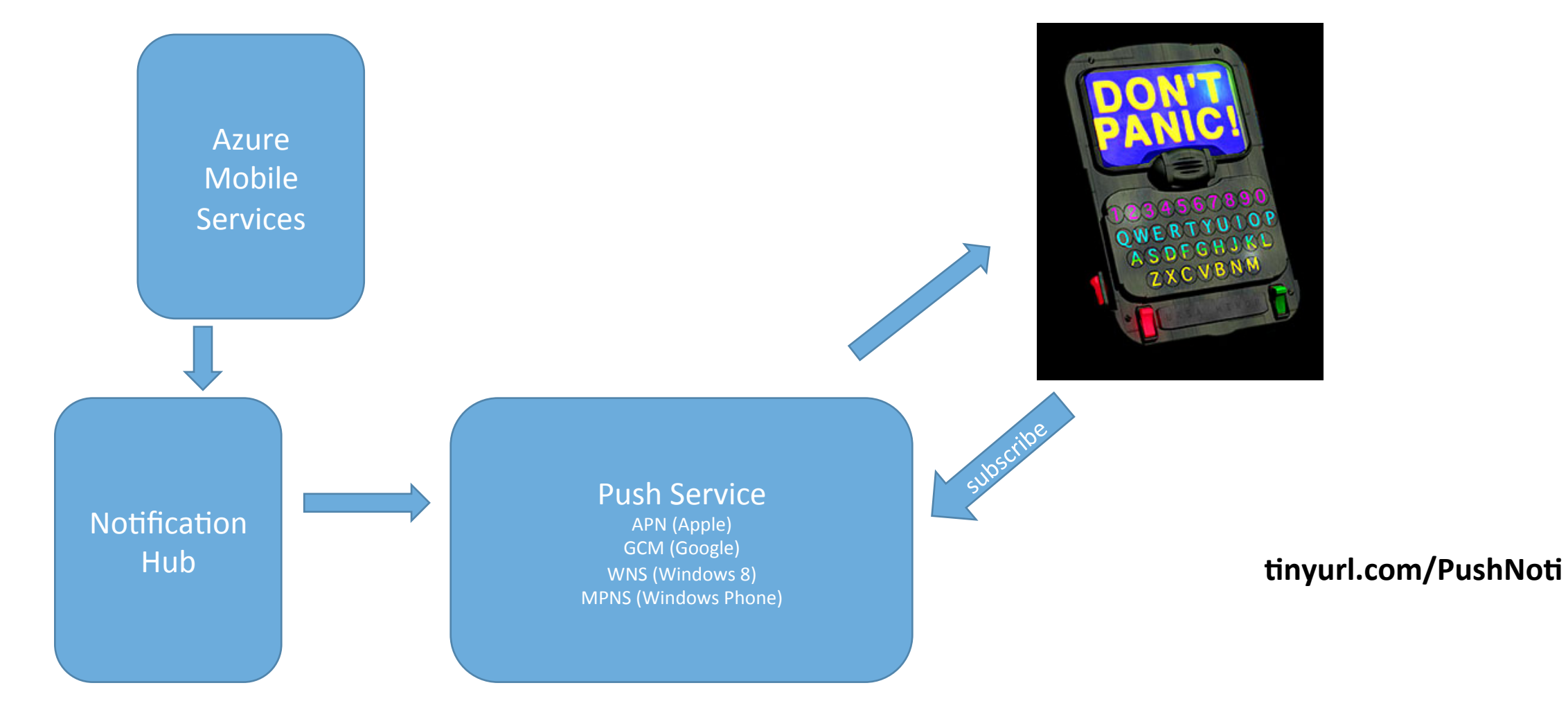

# Push Notification on Windows 8 & WP8

- 1. Create Mobile Service
- 2. Write Client App
	- 1. Associate app with store
	- 2. Get Package SID and Client ID from Live Services. Copy to Mobile Service.
	- 3. Register notifications channel in OnLaunched (App.xaml.cs)
	- 4. Enable Toast notifications (Package.appxmanifest)
- 3. Update service to send Push Notification

# So Long and Thanks!

- @DavidGiard
- DavidGiard.com
- TechnologyAndFriends.com
- channel9.msdn.com/niners/dgiard

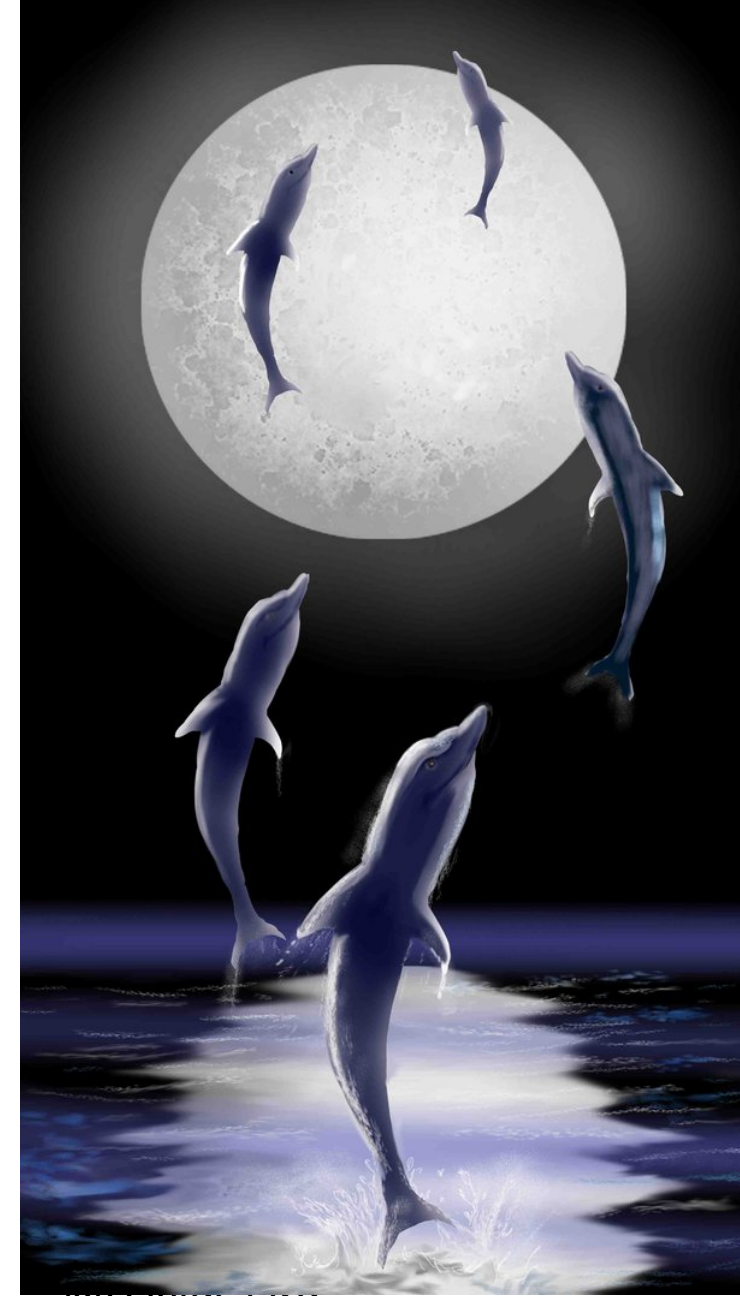

(<sup>w</sup> Davidulard